# 简明操作指南 **Deltabar PMD55B**

差压测量 HART

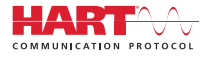

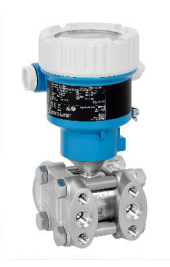

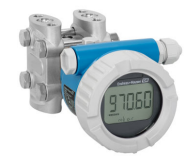

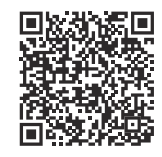

本文档为《简明操作指南》,不能替代设备 随箱包装中的《操作手册》。 详细信息参见《操作手册》和其他文档资 料。

标配文档资料的获取方式:

- 网址:www.endress.com/deviceviewer
- 智能手机/平板电脑:Endress+Hauser Operations App

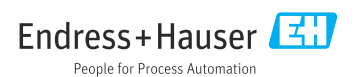

# **1 配套文档资料**

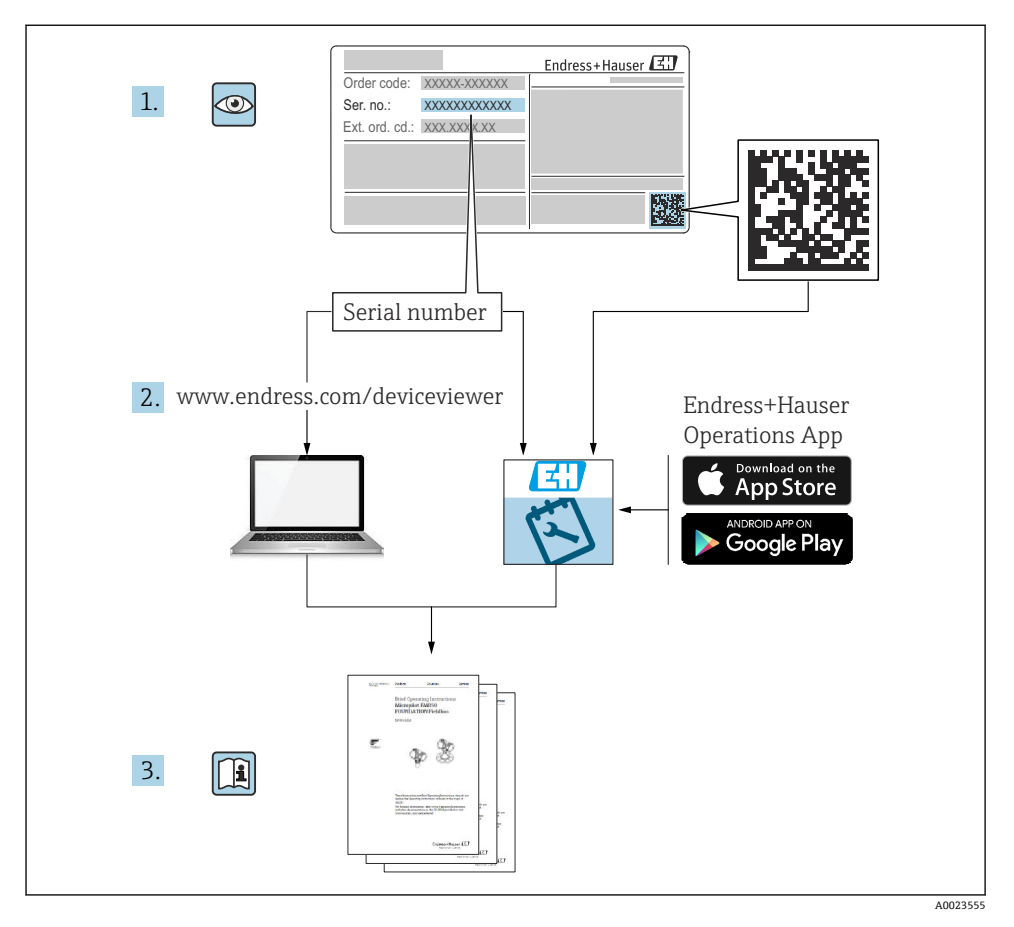

# **2 文档信息**

# **2.1 文档功能**

文档包含所有必要信息,从到货验收到初始调试。

# **2.2 信息图标**

# **2.2.1 安全图标**

# **A** 危险

危险状况警示图标。疏忽会导致人员严重或致命伤害。

### **A** 警告

危险状况警示图标。疏忽可能导致人员严重或致命伤害。

### **A** /  $\sqrt{2}$

危险状况警示图标。疏忽可能导致人员轻微或中等伤害。

### **注意**

操作和其他影响提示信息图标。不会导致人员伤害。

### **2.2.2 电气图标**

### **接地端:**

接地端子,连接至接地系统。

### **2.2.3 特定信息图标**

## **允许:**

允许的操作、过程或动作。

### 禁止: **区**

禁止的操作、过程或动作。

- 附加信息: **日**
- **参见文档:**
- **参考页面:**
- **操作步骤:** 1.**,** 2. **,** 3.
- **执行结果:**
- **2.2.4 图中的图标**
- **部件号:1、2、3 ...**
- **操作步骤:** 1.**,** 2. **,** 3.
- **视图:A、B、C ...**
- **2.2.5 设备上的图标**

# 安全指南: △→国

遵守相关《操作手册》中的安全指南。

## **2.2.6 通信图标**

# **2.3 注册商标**

## **HART®**

现场通信组织的注册商标(美国德克萨斯州奥斯汀)

### **Bluetooth®**

Bluetooth®文字和图标是 Bluetooth SIG 公司的注册商标,Endress+Hauser 获得准许使用 权。其他注册商标和商标名分别归相关公司所有。

# **Apple®**

Apple、Apple 图标、iPhone 和 iPod touch 是苹果公司的注册商标,已在美国和其他国家注 册登记。App Store 是苹果公司的服务商标。

## **Android®**

Android、Google Play 和 Google Play 图标是谷歌公司的注册商标。

# **3 基本安全指南**

# **3.1 人员要求**

操作人员必须符合下列要求,例如设备安装、调试、故障排除和维护人员:

- ‣ 经培训的合格专业人员必须具有执行特定功能和任务的资质
- ‣ 经工厂厂方/操作员授权
- ‣ 熟悉联邦/国家法规
- ▶ 开始操作前, 操作人员必须事先阅读并理解《操作手册》、补充文档资料和证书(取决 于实际应用)中的各项规定
- ‣ 遵守操作指南和基本条件要求

操作人员必须符合下列要求:

- ‣ 经工厂厂方/操作员针对测量任务进行指导和授权
- ‣ 遵守《操作手册》中的各项指南

# **3.2 指定用途**

Deltabar 差压变送器用于压力、流量、液位和差压测量。

# **3.2.1 使用不当**

使用不当或用于非指定用途导致的仪表损坏,制造商不承担任何责任。

核实临界工况:

▶ 测量特殊流体和清洗液时, Endress+Hauser 十分乐意帮助您核实接液部件材质的耐腐蚀 性,但对此不做任何担保,不承担任何责任。

# **3.3 工作场所安全**

操作设备时:

▶ 遵守联邦/国家法规, 穿戴人员防护装置。

‣ 进行仪表接线操作前,首先需要切断电源。

# **3.4 操作安全**

存在人员受伤的风险!

- ▶ 设备符合技术规格参数, 无错误、无故障, 否则禁止操作设备。
- ‣ 操作员有责任确保设备正常运行,排除干扰因素。

### **改装设备**

如果未经授权,禁止改装设备,改装会导致不可预见的危险。

▶ 如需改动. 请咨询 Endress+Hauser 当地销售中心。

### **维修**

确保设备始终安全、可靠运行:

- ▶ 未经明确许可, 禁止修理设备。
- ‣ 遵守联邦/国家法规中的电子设备修理准则。
- ▶ 仅允许使用 Endress+Hauser 原装备件和附件。

### **危险区**

设备安装在防爆区中使用时,需要采取措施降低人员受伤或设备受损的风险(例如防爆保 护、压力设备安全):

- ‣ 对照铭牌检查订购的设备是否允许在防爆区中使用。
- ▶ 注意单独成册的补充文档中列举的技术参数, 补充文档是《操作手册》的组成部分。

# **3.5 产品安全**

仪表基于工程实践经验设计,符合最严格的安全要求。通过出厂测试,可以安全工作。 仪表满足常规安全标准和法规要求,并符合 EC 符合性声明中列举的 EC 准则的要求。 Endress+Hauser 确保粘贴有 CE 标志的仪表满足上述要求。

# **3.6 SIL 功能安全认证(可选)**

对于在有功能安全要求的应用场合中使用的设备,必须严格遵守《功能安全手册》中列举的 各项要求。

# **3.7 IT 安全**

Endress+Hauser 只对按照《操作手册》进行安装和使用的仪表提供质保。仪表自带安装保 护功能,防止意外更改设置。IT 安全措施为仪表及仪表传输数据提供额外安全保护,必须 操作员亲自遵照安全标准操作。

# **3.8 设备的 IT 安全**

设备提供特定安全功能,帮助操作员采取保护措施。上述功能由用户自行设置,正确设置后 能够实现更高操作安全性。在后续章节中概述了以下重要功能:

- 通过硬件写保护开关实现写保护功能
- 更改用户角色的访问密码(通过蓝牙、FieldCare、DeviceCare 和资产管理工具(例如 AMS、PDM)操作)

# **4 到货验收和产品标识**

# **4.1 到货验收**

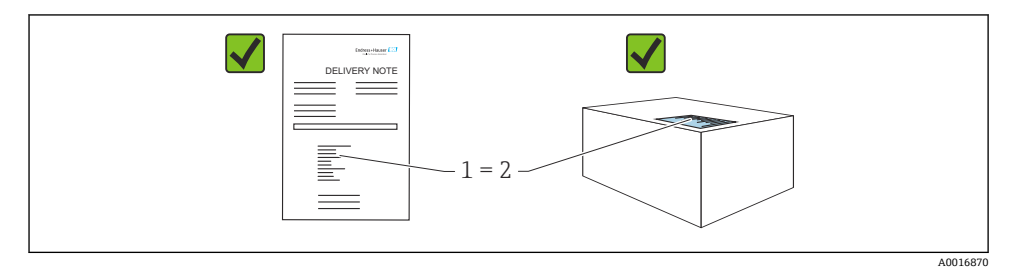

- 发货清单(1)上的订货号是否与产品粘贴标签(2)上的订货号一致?
- 物品是否完好无损?
- 铭牌与订单及供货清单上的参数信息是否一致?
- 随箱包装中是否提供配套文档资料?
- 可选(参照铭牌):包装中是否提供《安全指南》(XA)文档?

] 如果以上任一问题的回答为"否", 请联系 Endress+Hauser 当地销售中心。 F

# **4.2 储存和运输**

## **4.2.1 储存条件**

- 使用原包装
- 在洁净的干燥环境中储存设备,采取冲击防护措施。

### **储存温度范围**

参见《技术资料》。

# **4.2.2 将产品运输至测量点**

# L **警告**

### **运输不当!**

外壳和膜片可能受损,同时存在人员受伤的风险!

‣ 使用原包装将设备运输至测量点。

# **5 安装**

## **注意**

# **如果操作不当,仪表可能会损坏!**

▶ 任何情况下均禁止拆除下图标识的螺丝(图号 1), 否则将导致保修失效。

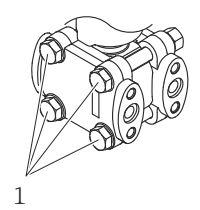

A002533

# **5.1 安装要求**

### **5.1.1 常规指南**

- 禁止使用坚硬或锐利物体清洁或接触膜片。
- 在安装前方可去除膜片保护帽。

务必牢固拧紧外壳盖和电缆入口。

- 1. 旋转拧紧电缆入口。
- 2. 拧紧锁紧螺母。

### **5.1.2 安装指南**

- 调整仪表外壳和现场显示单元,方便现场读数
- Endress+Hauser 提供仪表专用管装架和墙装架
- 测量含固介质时(例如脏污液体),安装分离器和排放阀有助于去除固体沉积物
- 安装阀组,无需中断过程即可轻松调试、安装和维护仪表
- 进行仪表安装和接线操作时,以及在使用过程中,防止水汽进入外壳
- 尽可能将电缆和插头朝下,防止水汽进入(例如雨水或冷凝)

## **5.1.3 安装引压管**

- ■引压管的安装建议参见 DIN 19210 "流量测量设备的差压管道"或相应国家或国际标准
- 户外安装引压管时,应采取充足的防冻措施,例如使用管道伴热
- 引压管的倾斜安装角度不低于 10 %

# **5.2 安装仪表**

### **5.2.1 流量测量**

# **气体流量测量**

仪表安装在测量点上方,确保冷凝水排至过程管道中。

### **蒸汽流量测量**

- 仪表安装在测量点下方
- 疏水阀均安装在与取压点等高的位置,并且与仪表保持等距
- 调试前充注管道,直至达到疏水阀的高度

### **液体流量测量**

- 仪表安装在测量点下方,确保管道中始终充注有液体,且气泡可以回流至过程管道中
- 测量含固介质时(例如脏污液体),安装分离器和排放阀有助于去除固体沉积物

# **5.2.2 液位测量**

## **敞开式罐体中的液位测量**

- 仪表安装在测量点下方,确保管道中始终充注有液体
- 低压侧作为大气压参考端
- 测量含固介质时(例如脏污液体),安装分离器和排放阀有助于去除固体沉积物

# **密闭式罐体中的液位测量**

- 仪表安装在测量点下方,确保管道中始终充注有液体
- 低压侧连接点始终高于最高液位
- 测量含固介质时(例如脏污液体),安装分离器和排放阀有助于夫除固体沉积物

# **含蒸汽的密封式罐体中的液位测量**

- 仪表安装在测量点下方,确保管道中始终充注有液体
- 低压侧连接点始终高于最高液位
- 疏水阀确保低压侧压力恒定
- 测量含固介质时(例如脏污液体),安装分离器和排放阀有助于去除固体沉积物

# **5.2.3 压力测量**

### **使用 160 bar (2400 psi)和 250 bar (3750 psi)量程档进行压力测量**

- 仪表安装在测量点上方,确保冷凝水排至过程管道中
- 参考空气过滤器拧入低压侧法兰中,将负压侧作为大气压参考端

# **5.2.4 差压测量**

### **气体和蒸汽的差压测量**

仪表安装在测量点上方,确保冷凝水排至过程管道中。

### **液体的差压测量**

- 仪表安装在测量点下方,确保管道中始终充注有液体,且气泡可以回流至过程管道中
- 测量含固介质时(例如脏污液体),安装分离器和排放阀有助于去除固体沉积物

# **5.2.5 关闭外壳盖**

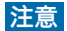

### **污染物会导致螺纹和外壳盖损坏!**

- ‣ 清除外壳盖和外壳螺纹上的污染物(例如沙石)。
- ‣ 关闭外壳盖时如遇明显阻力,应再次检查螺纹上是否存在污染物。

# **[1** 外壳螺纹

可在电子部件和接线腔的螺纹上涂抹抗摩擦涂层。 以下适用于所有外壳材质: **区外壳螺纹无需润滑。** 

**6 电气连接**

# **6.1 连接要求**

### **6.1.1 等电势连接**

禁止连接仪表的保护性接地端。如需要,仪表接线前将等电势线连接至变送器的外部接地 端。

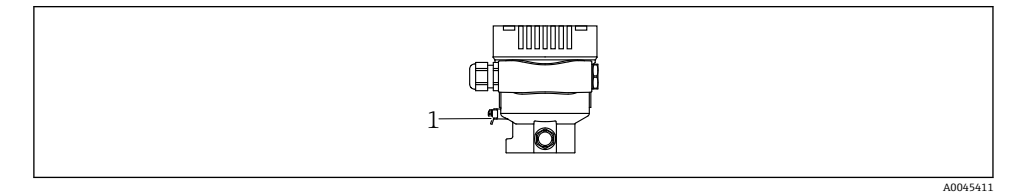

1 接地端,连接等电势线

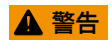

**爆炸危险!**

- ▶ 在防爆危险区中使用时, 参见单独成册的《安全指南》文档。
- 为实现最佳电磁兼容性:
	- 等电势线尽可能短
	- 导线横截面积不得小于 2.5 mm<sup>2</sup> (14 AWG)

# **6.2 连接设备**

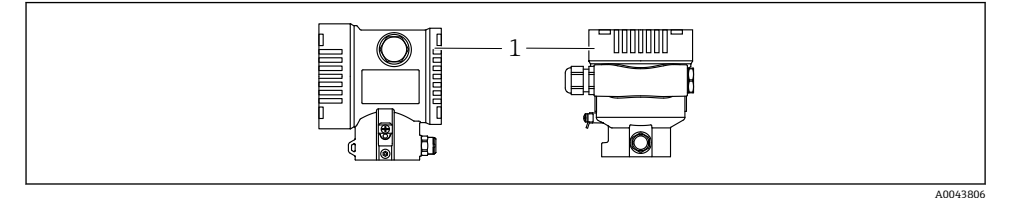

### 1 接线腔盖

**外壳螺纹**  $\mathbf{f}$ 可在电子部件和接线腔的螺纹上涂抹抗摩擦涂层。 以下适用于所有外壳材质: **X外壳螺纹无需润滑。** 

### **6.2.1 供电电压**

■ Ex d、Ex e 防爆场合、非防爆场合: 供电电压: 10.5 … 35 Vpc

- Ex i 防爆场合: 供电电压: 10.5 ... 30 Vpc
- 标称电流: 4...20 mA HART

供电单元必须通过安全认证(例如 PELV、SELV、2 类电源), 以及符合相关协议规 范。4...20 mA 通信的要求与 HART 通信相同。

### **6.2.2 接线端子**

- 电源接线端和内部接地端: 0.5 ... 2.5 mm<sup>2</sup> (20 ... 14 AWG)
- 外部接地端: 0.5 ... 4 mm<sup>2</sup> (20 ... 12 AWG)

### **6.2.3 电缆规格**

- 保护性接地或电缆屏蔽层接地: 标准电缆截面积大于 1 mm<sup>2</sup> (17 AWG) 标准电缆截面积: 0.5 mm<sup>2</sup> (20 AWG) ...2.5 mm<sup>2</sup> (13 AWG)
- 电缆外径为 Ø5 ... 12 mm (0.2 ... 0.47 in), 取决于所使用的缆塞(参见《技术资料》)

# **6.2.4 4...20 mA HART**

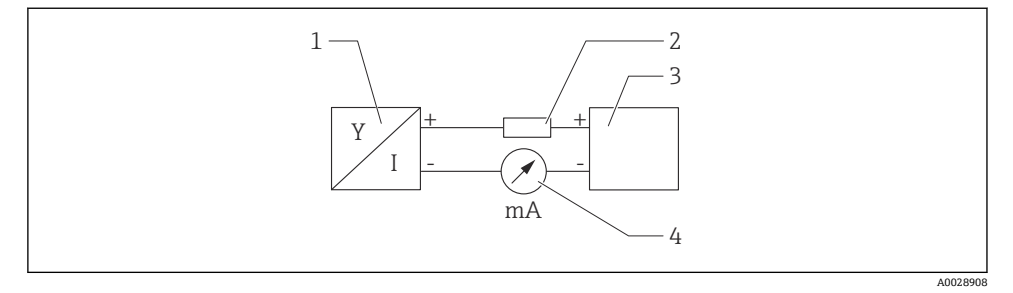

- 1 HART 信号回路连接
- 1 HART 设备
- 2 HART 通信电阻
- 3 电源
- 4 万用表

使用低阻抗电源时,必须在信号回路中串接 250 Ω 的 HART 通信电阻。 **考虑电压降:** 最大电压降 6 V:安装 250 Ω 通信电阻时

### **6.2.5 过电压保护**

### **不带选配过电压保护单元的仪表**

Endress+Hauser 设备符合 IEC / DIN EN 61326-1 (表 2: 工业环境) 产品标准的要求。

执行 IEC / DIN EN 61326-1 标准规定的瞬态过电压测试, 根据端口类型(直流电、输入/输 出端口) 施加不同的测试电压 (IEC / DIN EN 61000-4-5 浪涌抗扰度测试): 直流电端口和输入/输出端口的测试电压为 1000 V 线对地

### **过电压保护等级**

II 级过电压防护

### **6.2.6 接线**

# L **警告**

### **可能带电!**

存在电击和/或爆炸风险!

- ▶ 在防爆危险区中使用仪表时, 遵守国家标准和《安全指南》 (XA) 中列举的各项要求。 使用防爆缆塞。
- ‣ 供电电压必须与铭牌参数一致。
- ‣ 进行设备接线操作前,首先需要切断电源。
- ▶ 如需要. 仪表接线前将等电势线连接至变送器的外部接地端。
- ▶ IEC/EN 61010 标准规定需要安装专用断路保护器。
- ▶ 电缆必须完全绝缘, 同时还需保证供电电压和过电压保护等级。
- ▶ 连接电缆必须具有优秀的温度稳定性, 同时还需考虑到环境温度的影响。
- ‣ 首先,正确关闭外壳盖;随后,才允许进行后续设备操作。
- ‣ 带极性反接、高频干扰(HF)、过电压峰值保护电路。

按照以下步骤进行设备接线:

- 1. 松开接线腔盖锁扣(可选)。
- 2. 拧下接线腔盖。
- 3. 将电缆穿入缆塞或电缆入口中。
- 4. 连接电缆。
- 5. 拧紧缆塞或电缆入口,确保密封无泄漏。旋转拧紧外壳入口。使用 AF24/25 对角宽 度 (8 Nm (5.9 lbf ft)) 的合适工具, 操作 M20 缆塞。
- 6. 将接线腔盖重新拧至接线腔上。
- 7. 如果已安装接线腔盖: 使用内六角扳手拧紧接线腔盖, 紧固扭矩为 0.7 Nm (0.52 lbf ft)  $\pm$  0.2 Nm (0.15 lbf ft).

# **6.2.7 接线端子分配**

# **单腔室外壳**

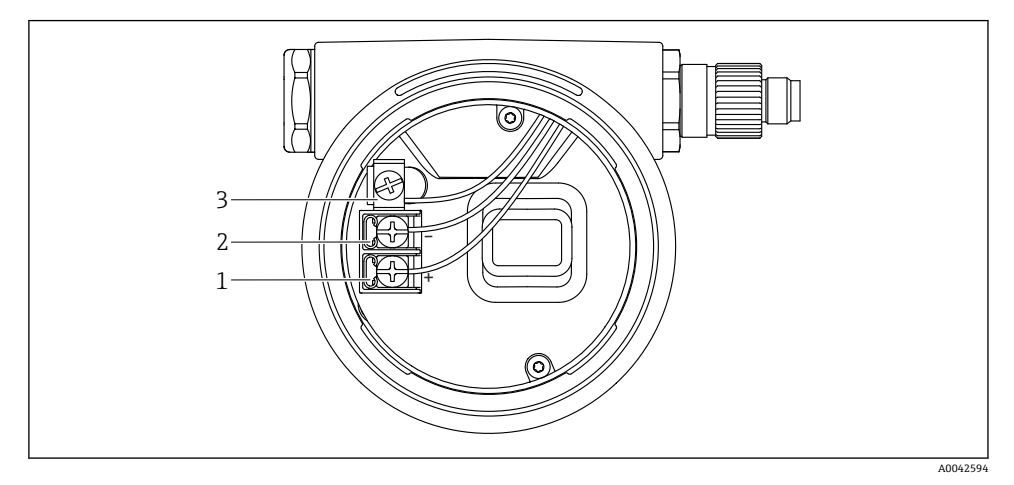

- 2 接线腔中的接线端子和接地端
- 1 接线端子 (+)<br>2 接线端子 (-)
- <br>2 接线端子 (-)<br>3 内部接地端
- 3 内部接地端

# **双腔室外壳**

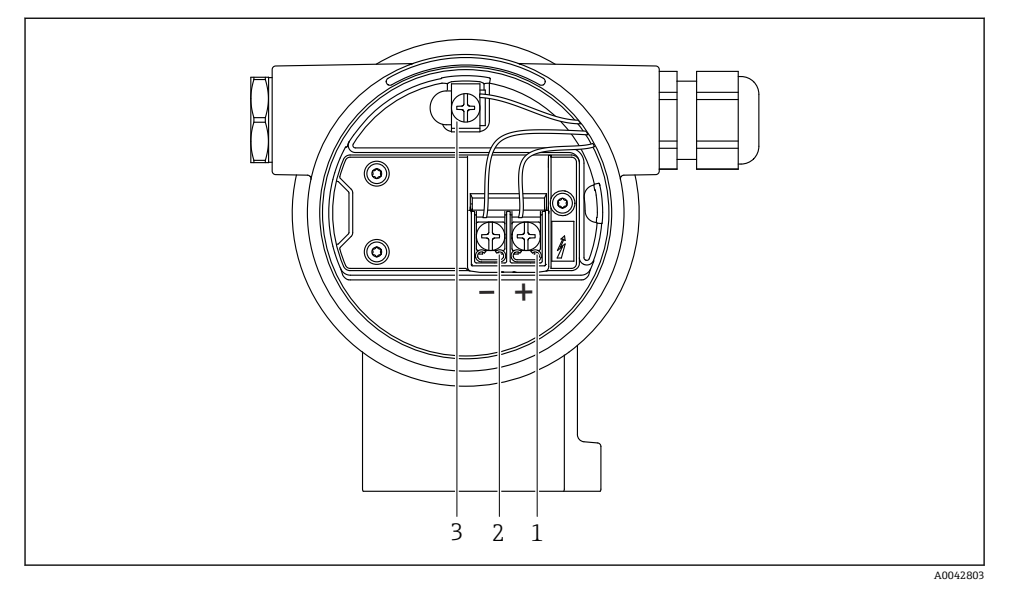

3 接线腔中的接线端子和接地端

- 1 接线端子(+)
- 2 接线端子(-)
- 3 内部接地端

# **6.2.8 电缆入口**

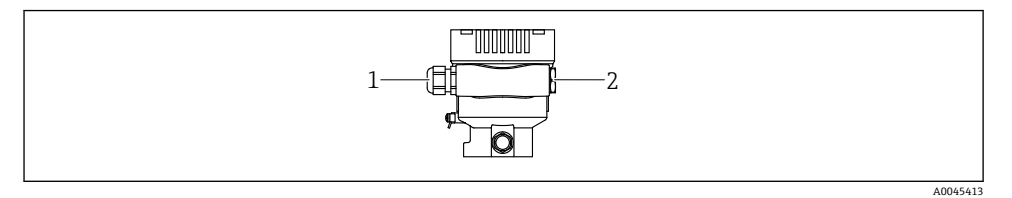

- 1 电缆入口
- 2 堵头

电缆入口类型与仪表型号相关。

 $\begin{bmatrix} \bullet & \bullet & \bullet \end{bmatrix}$  连接电缆必须向下铺设, 确保水汽不会进入接线腔。 如需要,建立排水回路或使用防护罩。

# **6.2.9 仪表插头**

带插头的仪表型号无需打开外壳即可接线。  $\mathbf{F}$ 使用随箱包装中的密封圈,防止水汽进入仪表内部。

# **带霍斯曼插头的仪表**

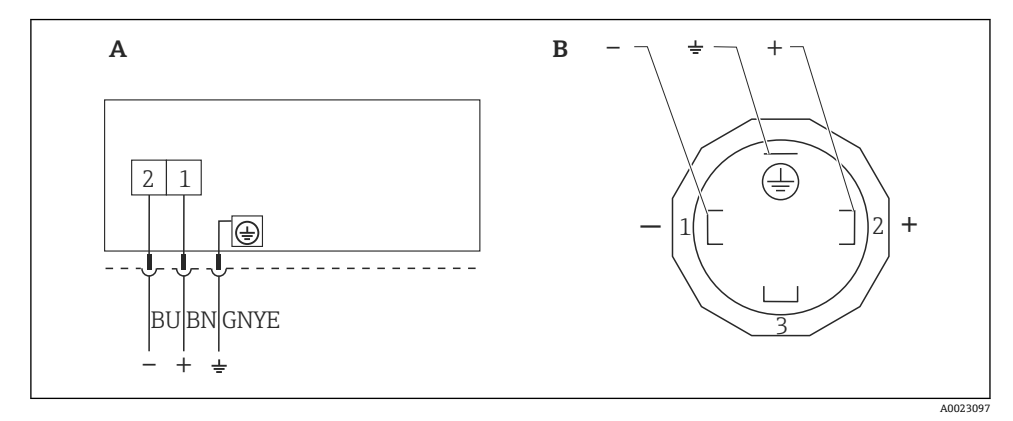

- **图 4** BN = 棕色, BU = 蓝色, GNYE = 绿/黄相间
- A 带霍斯曼插头的仪表的电气连接
- B 仪表上的连接插头

## **带 Harting Han7D 插头的仪表**

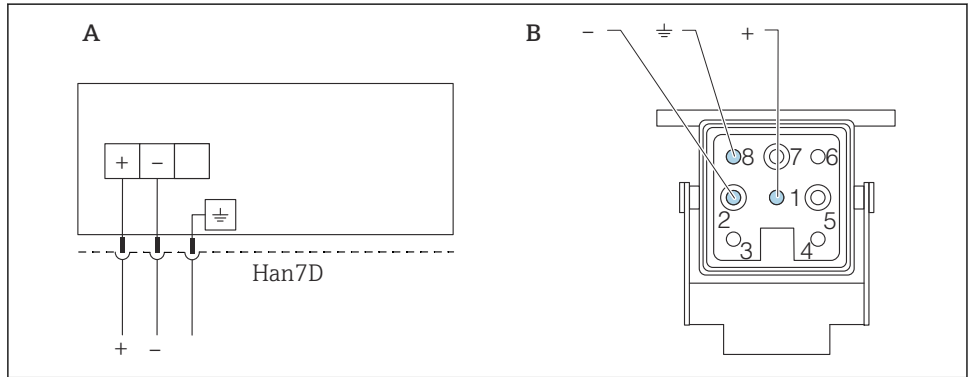

A0041011

- A 带 Harting Han7D 插头的仪表的电气连接
- B 仪表上的连接插头
- 棕色
- 黄/绿相间
- + 蓝色

# **6.3 确保防护等级**

### **6.3.1 电缆入口**

- M20 缆塞, 塑料, IP66/68 TYPE 4X/6P
- M20 缆塞, 镀镍黄铜, IP66/68 TYPE 4X/6P
- M20 缆塞, 316L, IP66/68 TYPE 4X/6P
- M20 螺纹接头, IP66/68 TYPE 4x/6P
- G1/2 螺纹接头, IP66/68 TYPE 4X/6P 如果选择 G1/2 螺纹接头, 仪表出厂预安装 M20 螺纹接头, 随箱包装中提供 G1/2 转接头 以及配套文档资料
- NPT1/2 螺纹接头, IP66/68 TYPE 4X/6P
- 运输防护堵头: IP22 TYPE 2
- \*ISO4400 M16 霍斯曼插头, IP65 TYPE 4X
- HAN7D 插头, 90 度, IP65 NEMA Type 4X
- M12 连接头 外壳关闭且连接连接电缆:IP66/67 NEMA Type 4X 外壳打开或未连接连接电缆: IP20, NEMA Type 1

# **注意**

### **M12 插头和 HAN7D 插头:安装不当将无法保证 IP 防护等级!**

- ‣ 插入并拧紧连接电缆,才能确保仪表的 IP 防护等级。
- ▶ 使用 IP67 NEMA Type 4X 防护等级的连接电缆,才能确保仪表的 IP 防护等级。
- ‣ 安装堵头或连接电缆,否则无法保证设计 IP 防护等级。

# **7 操作方式**

# **7.1 电子插件上的操作按键和 DIP 开关**

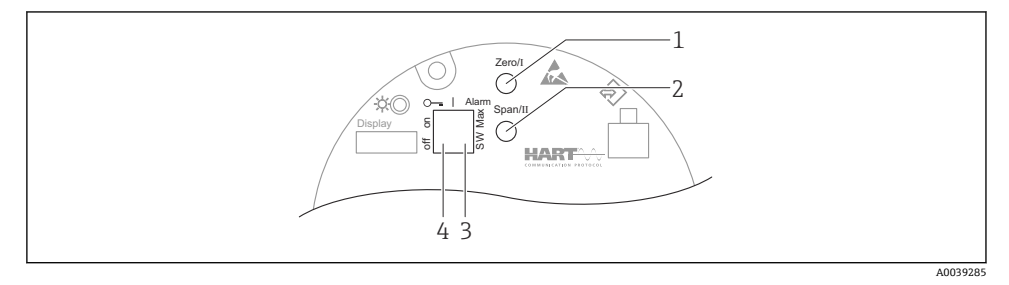

- 1 操作按键,量程下限(Zero)设置
- 2 操作按键,量程上限 (Span) 设置<br>3 DIP 开关, 报警电流设置
- 3 DIP 开关,报警电流设置
- 4 DIP 开关,锁定和解锁仪表

相对于其他操作方式(例如 FieldCare/DeviceCare), 通过 DIP 开关进行的设置具有最  $\boxed{2}$ 高优先级。

# **7.2 现场显示单元(用于访问操作菜单)**

# **7.2.1 设备显示单元(可选)**

功能:

显示测量值、故障信息和提示信息

可以在仪表显示单元的附加选项中选择 Bluetooth®蓝牙无线技术。  $\mathbf{f}$ 

根据供电电压和电流消耗打开或关闭 Bluetooth 蓝牙功能。

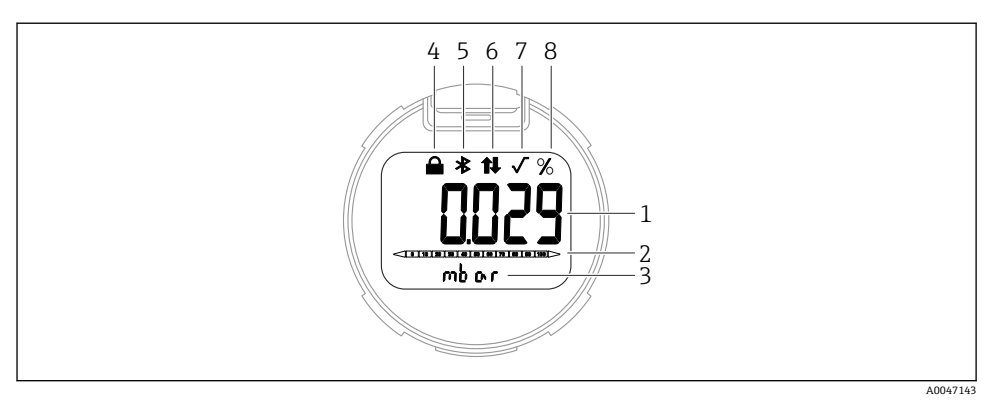

#### 图 5 段码显示屏

- 1 测量值(最多 5 位)
- 2 棒图(与电流输出成正比)
- 3 测量值单位
- 4 锁定(仪表锁定时显示此图标)
- 5 蓝牙功能(蓝牙连接时此图标闪烁)
- 6 HART 通信(开启 HART 通信时显示此图标)
- 7 开平方功能(输出测量值开平方结果时显示此图标)
- 8 电流输出测量值(百分比单位)

# **8 调试**

# **8.1 准备工作**

测量范围和测量值单位与铭牌参数一致。

# $A$  警告

### **电流输出设置关乎安全!**

设置错误会导致介质泄漏。

- ‣ 电流输出设置取决于**分配 PV** 参数中的设置。
- ▶ 更改分配 PV 参数后, 检查范围 (LRV 和 URV) 的设置, 必要时重新设置。

# L **警告**

## **过程压力超限!**

部件爆裂存在人员受伤的风险!压力过大将显示警告信息。

- ‣ 如果仪表过程压力超限,将输出警告信息。
- ‣ 仅允许在传感器的量程范围内使用仪表!

### **8.1.1 出厂状态**

未订购自定义设置时,仪表的出厂状态如下:

- **分配 PV** 参数 **压力** 选项
- 已根据传感器标称值设置标定参数
- 报警电流已设置为最小值 3.6 mA(仅当订购过程中未选择其他选项时)
- DIP 开关已拨至 OFF 位置
- 如果订购蓝牙功能,将开启蓝牙功能

# **8.2 功能检查**

测量点投入运行前执行功能检查:

- "安装后检查"检查列表(参见"安装"章节)
- "连接后检查"检查列表(参见"电气连接"章节)

# **8.3 设置显示语言**

### **8.3.1 调试软件**

参见调试软件的说明。

# **8.4 设置测量设备**

### **8.4.1 通过电子插件上的操作按键调试仪表**

通过电子插件上的按键进行下列操作:

- 位置调整(零点校正) 仪表的实际安装方向可能导致压力漂移 可以通过位置调整校正压力漂移
- 设置量程下限和量程上限 输入压力值不得超出传感器的标称压力范围(参见铭牌上的规格参数)
- 复位仪表

### **执行位置调整**

- 1. 仪表安装至所需位置且未施加压力。
- 2. 同时按住"Zero"和"Span"键至少 3 秒。
- 3. LED 短暂亮起,表示已接受输入的位置调整压力值。

### **设置量程下限(压力或换算变量)**

- 1. 在仪表中输入所需的压力量程下限值。
- 2. 按住"Zero"键至少 3 秒。
- 3. LED 短暂亮起,表示已接受压力量程下限值。

### **设置量程上限(压力或换算变量)**

- 1. 在仪表中输入所需的压力量程上限值。
- 2. 按住"Span"键至少 3 秒。
- 3. LED 短暂亮起, 表示已接受压力量程上限值。
- 4. 电子插件上的 LED 指示灯未亮起?
	- 不接受输入的压力量程上限值。 如果在**分配 PV** 参数选择**规模变量** 选项并在**规模变量输出方式** 参数选择**表格** 选 项,则无法执行湿标。

## **检查设置(压力或换算变量)**

- 1. 短按"Zero"键(约1秒), 显示量程下限值。
- 2. 短按"Span"键(约1秒), 显示量程上限值。
- 3. 同时短按"Zero"和"Span"键(约1秒), 显示位置偏置量。

## **复位仪表**

▶ 同时按住"Zero"和"Span"键至少 12 秒。

### **8.4.2 通过调试向导调试仪表**

FieldCare、DeviceCare 1)、SmartBlue 和显示单元中均提供**调试** 向导,引导用户完成初始仪 表调试。也可通过 AMS 或 PDM 调试。

- 1. 将仪表连接至 FieldCare 或 DeviceCare。
- 2. 在 FieldCare 或 DeviceCare 中打开仪表。
	- 显示设备概览页面(主界面):
- 3. 在**操作向导** 菜单中点击**调试** 向导,启动调试向导。
- 4. 正确输入各个参数值,或正确选择选项。数值直接传输至设备中。
- 5. 单击"Next", 进入下一个界面。
- 6. 完成所有数值输入和选项选择后,单击"End",关闭**调试** 向导。
- 如果尚未完成所有参数设置的条件下退出**调试** 向导,设备状态可能无法确定。此时,  $\ddot{\mathbf{r}}$ 建议恢复出厂设置。

### **实例:通过电流输出输出压力值**

自动转换压力和温度单位。不转换其他单位。 H

以下实例中,仪表测量罐体中的压力值,并通过电流输出输出压力值。最大压力 450 mbar (6.75 psi)对应 20 mA 电流。最小压力 50 mbar (0.75 psi)对应 4 mA 电流。 前提:

- 测量变量与压力成正比
- 仪表的实际安装方向可能导致压力测量值漂移(空罐或非满罐测量值非零) 如需要,执行位置调整
- 必须在**分配 PV** 参数中设置**压力** 选项(出厂设置) 显示单元: 进入操作向导 菜单的调试 向导,按住田键,直至到达分配 PV 参数。按下回 键确认,然后选择**压力** 选项并按下键确认。

<sup>1)</sup> 登陆网站 www.software-products.endress.com 下载 DeviceCare。在 Endress+Hauser 软件门户完成注册即可 下载产品。

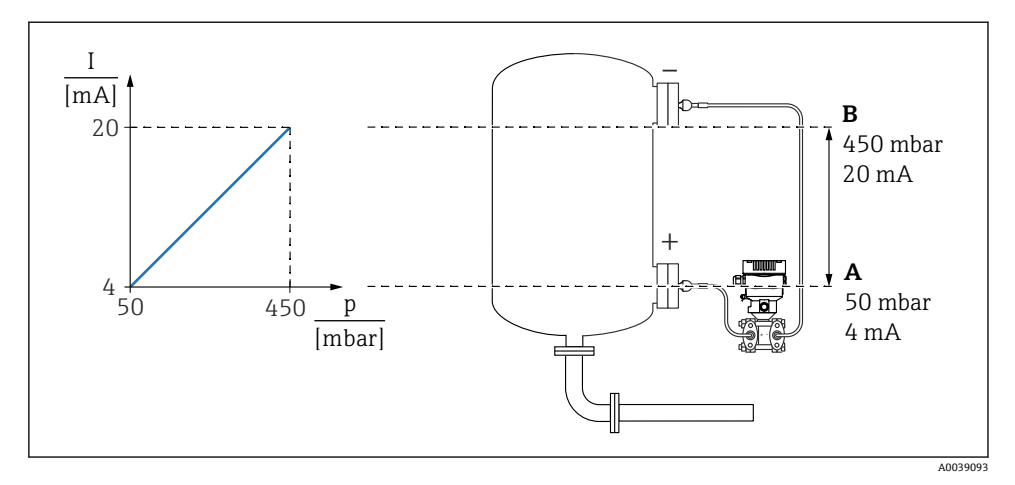

- A LRV 输出值
- B URV 输出值

调整步骤:

1. 在 LRV 输出值 参数中输入 4 mA 电流对应的压力值 (50 mbar (0.75 psi))。

2. 在 URV 输出值 参数中输入 20 mA 电流对应的压力值 (450 mbar (6.75 psi))。

结果:量程设置为 4...20 mA。

### **实例:通过电流输出输出流量值**

在以下实例中,进行流量测量并通过电流输出输出流量值。

- 如需要,执行位置调整
- 通过 4...20mA 模拟量输出流量信号 0 ... 100 m<sup>3</sup>/h 100 m3/h 对应 30 mbar (0.435 psi)

菜单路径: 操作向导 → 调试

- 在**分配 PV** 参数中选择**规模变量** 选项
- 在**压力单位** 参数和**规模变量单位** 参数中选择合适的单位
- 在**电流输出方式** 参数中选择**开方** 选项
- **压力值 1** 参数 / **规模变量值 1** 参数 输入 0 mbar (0 psi) / 0 m<sup>3</sup>/h
- **压力值 2** 参数 / **规模变量值 2** 参数 输入 30 mbar (0.435 psi) / 100 m3/h

如果无需显示流量测量值,只进行开方输出,请按以下步骤操作

菜单路径: 操作向导 → 调试

- 在**分配 PV** 参数中选择**压力** 选项。
- 在**电流输出方式** 参数中选择**开方** 选项
- 在 **LRV 输出值** 参数中输入 0 mbar (0 psi)
- 在 **URV 输出值** 参数中输入 30 mbar (0.435 psi)

### **8.4.3 不通过调试向导调试仪表**

## **实例:罐体体积测量调试**

自动转换压力和温度单位。不转换其他单位。

以下实例中, 仪表测量罐体中的体积 (单位: 1) 。最大体积为 1000 l (264 gal), 对应压力 为 450 mbar (6.75 psi)。

最小体积为 0 l. 对应压力为 50 mbar (0.75 psi)。

前提:

- 测量变量与压力成正比
- 仪表的实际安装方向可能导致压力测量值漂移(空罐或非满罐测量值非零) 如需要,执行位置调整

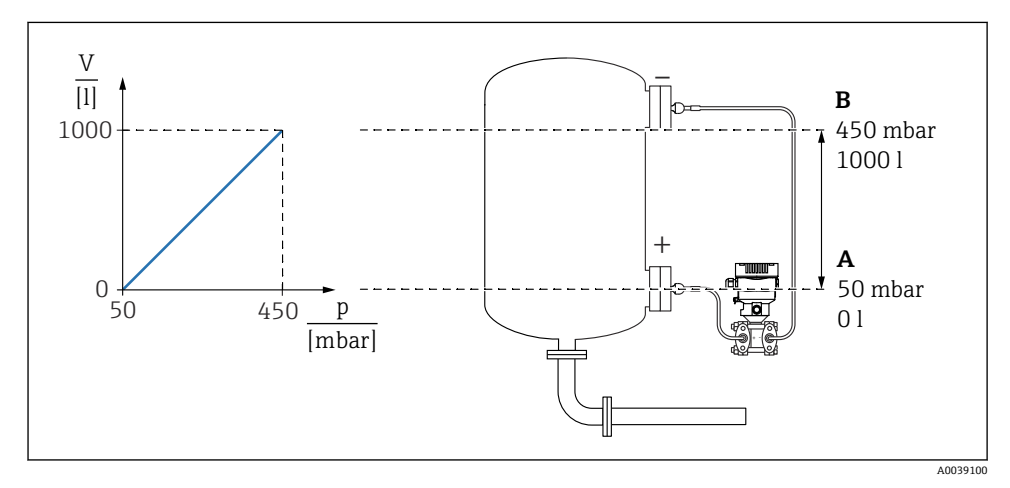

A "压力值 1" 参数和"规模变量值 1" 参数

B "压力值 2" 参数和"规模变量值 2" 参数

调试软件相同页面的"Pressure"栏上显示当前压力值。  $\mathbf{f}$ 

- 1. 在压力值 1 参数中输入量程下限标定点的压力值: 50 mbar (0.75 psi) 菜单路径:应用 → 传感器 → 规模变量 → 压力值 1
- 2. 在**规模变量值 1** 参数中输入量程下限标定点的体积值:0 l (0 gal) 菜单路径:应用 → 传感器 → 规模变量 → 规模变量值 1
- 3. 在**压力值 2** 参数中输入量程上限标定点的压力值:450 mbar (6.75 psi) 菜单路径:应用 → 传感器 → 规模变量 → 压力值 2
- 4. 在**规模变量值 2** 参数中输入量程上限标定点的体积值:1000 l (264 gal) 菜单路径:应用 → 传感器 → 规模变量 → 规模变量值 2

结果:量程设置为 0 … 1000 l (0 … 264 gal)。只需设置**规模变量值 1** 参数和**规模变量值 2** 参数。设置不影响电流输出。

# **小流量切除(开平方)**

可以在**小流量切除** 参数中设置量程下限的强制归零。

前提:

- 测量变量平方根与压力成正比
- 在**电流输出方式** 参数中选择**开方** 选项。 菜单路径: 应用→传感器→ Sensor configuration→电流输出方式
- 在**小流量切除** 参数中输入小流量切除开启点(缺省设置为 5%) 菜单路径:应用 → 传感器 → Sensor configuration → 小流量切除

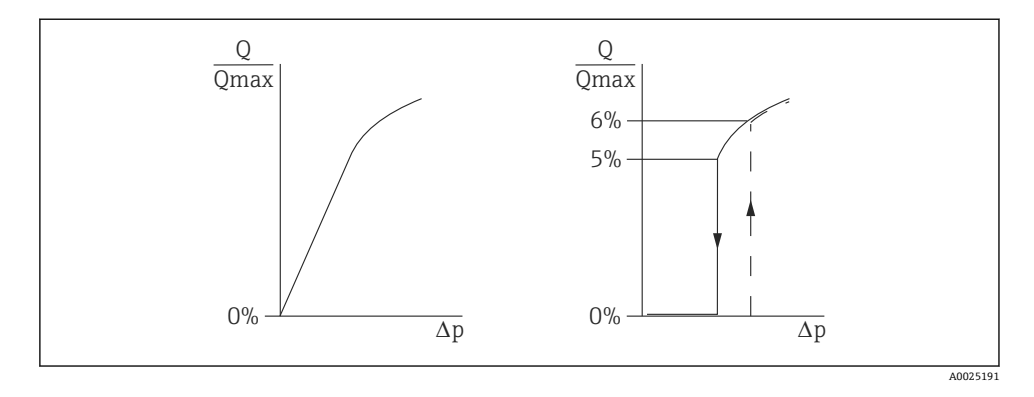

- 开启点和关闭点之间的迟滞值始终为最大流量值的 1%
- 如果输入开启点 0%,将关闭小流量切除

必须在**分配 PV** 参数中设置**压力** 选项(出厂设置) 菜单路径: 应用 → 传感器 → 规模变量 → 分配 PV 可选菜单路径:应用 → HART 输出 同时通过现场总线输出设定单位。

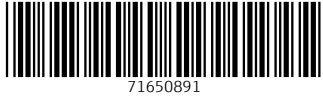

# www.addresses.endress.com

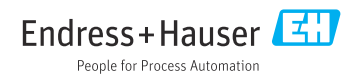